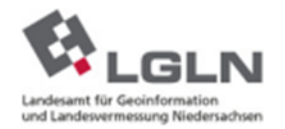

## **Löschen des Browser-Cache über Tastenkombination**

## **(bei allen Browsern so möglich)**

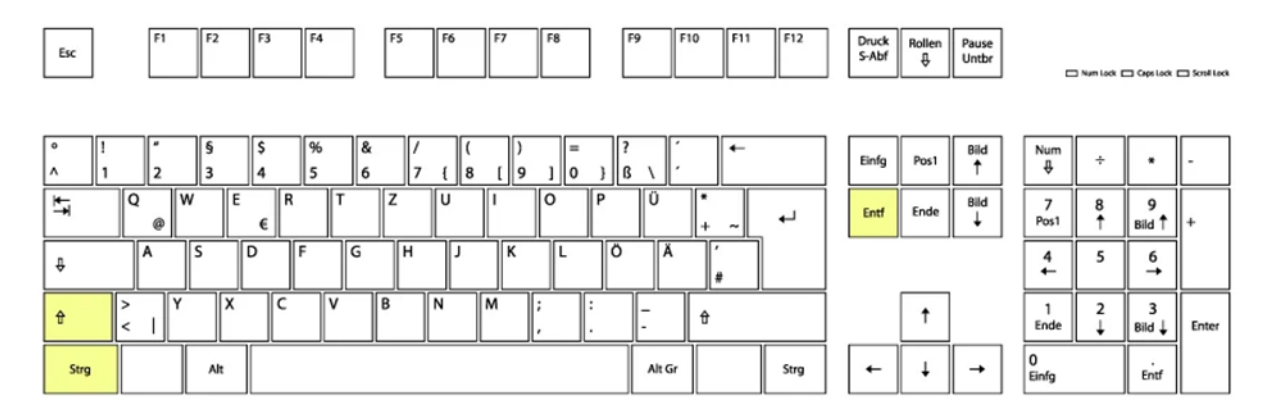

## **STRG + SHIFT und Entf gleichzeitig drücken**

## Gesamte Chronik löschen Alles  $\checkmark$ löschen Wichtig, "ALLES" auswählen Diese Aktion kann nicht rückgängig gemacht werden. Chronik Besuchte Seiten & Download-Cookies Chronik √ Cache Aktive Logins Eingegebene Suchbegriffe & Formulardaten Daten Website-Einstellungen Offline-Website-Daten OK Abbrechen